# **User Interface - Bug #2783**

Bug # 2677 (New): fix drawing and functional differences between P2J GUI and 4GL GUI

### **./window\_sizing/create\_empty\_window.p fails for web and swing clients**

10/23/2015 01:58 PM - Sergey Ivanovskiy

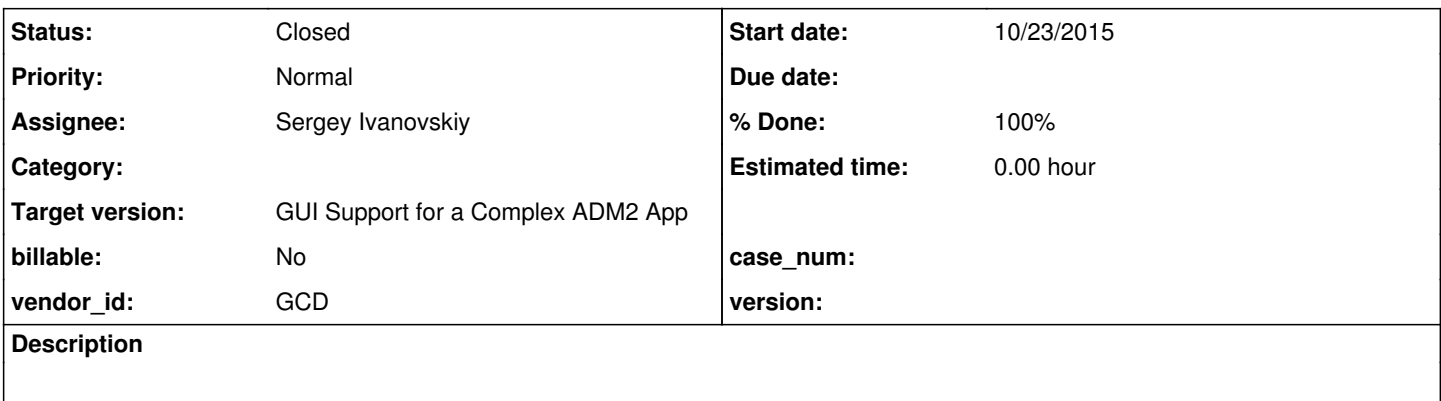

#### **History**

#### **#1 - 10/23/2015 01:59 PM - Sergey Ivanovskiy**

./window\_sizing/create\_empty\_window.p, ./window\_sizing/test\_runner.p and ./window\_sizing/default\_empty\_window.p fail with open and close circles for the swing client.

#### **#2 - 10/26/2015 09:02 AM - Greg Shah**

*- Assignee set to Sergey Ivanovskiy*

*- Target version set to Milestone 12*

#### **#3 - 10/26/2015 09:51 AM - Sergey Ivanovskiy**

This program is a test suit with tracing the results to the window\_sizing.log file and it doesn't represent a clear visual demo. Greg, could you help me to run correctly this program on P2j? The readme.txt only describes how to run this tests suit with the Progress 4GL, but not how to run it on P2J. I have checked create\_empty\_window.p converts "run" statements to the following construction

```
ControlFlowOps.invokeWithMode("window_sizing/window_positioning_failures.p", "II", hwin, new logical(false));
```
Thus it doesn't convert window\_positioning\_failures.p. May be this issue is raised due to not all required procedures are converted.

#### **#4 - 10/27/2015 12:24 PM - Greg Shah**

Thus it doesn't convert window\_positioning\_failures.p. May be this issue is raised due to not all required procedures are converted.

Yes, this is the issue. You must convert all the window\_sizing/\*.p files. Then run ./window\_sizing/test\_runner.p using p2j-entry in the directory (com.goldencode.testcases.window\_sizing.TestRunner.execute) or using client:cmd-line-option:startup-procedure=./window\_sizing/test\_runner.p on the Swing client command line.

#### **#5 - 11/05/2015 01:12 PM - Greg Shah**

Is there a real issue left here or was the original problem just a matter of missing converted code? If there is no known issue, I'd like to close this.

#### **#6 - 11/05/2015 01:36 PM - Sergey Ivanovskiy**

*- File window\_sizing.log added*

Is there a real issue left here or was the original problem just a matter of missing converted code? If there is no known issue, I'd like to close this.

These testcases aren't failed if all required files are converted, compiled and the complete testcase.jar is build. But it is difficult for me to conclude that these tests are passed or not, because the tests results are in the log file and there is no hint what is expected as a result of the corresponding test. For example, I found these lines in window\_sizing.log

```
window_positioning_failures start                                                                             
beginning state: ROW = 2.05; COLUMN = 4.4; X = 17; Y = 22; WIDTH-PIXELS = 400; HEIGHT-PIXELS = 462; WIDTH-CHAR
S = 80; HEIGHT-CHARS = 22; RESIZE = yes; THREE-D = yes;
UNEXPECTED_ERROR: Expected the ROW to be -131072 and found -131070                                            
UNEXPECTED_ERROR: Expected the ROW to be -131072 and found -131070                                            
UNEXPECTED_ERROR: Expected the COLUMN to be -131072 and found -131070                                         
UNEXPECTED_ERROR: Expected the COLUMN to be -131072 and found -131070                                         
                                                                                                                                                                                                                                             ending state: RO
W = -131070; COLUMN = -131070; X = -655355; Y = -2752491; WIDTH-PIXELS = 400; HEIGHT-PIXELS = 462; WIDTH-CHARS
 = 80; HEIGHT-CHARS = 22; RESIZE = yes; THREE-D = yes;
```
*- Status changed from New to Closed*

That is an issue, but it is something to be worked in another task. I'm going to close this.

## **#8 - 11/10/2015 05:09 AM - Greg Shah**

*- % Done changed from 0 to 100*

### **#9 - 11/16/2016 12:12 PM - Greg Shah**

*- Target version changed from Milestone 12 to GUI Support for a Complex ADM2 App*

### **Files**

window\_sizing.log example and the state of 1.05 MB 11/05/2015 and the state of Sergey Ivanovskiy